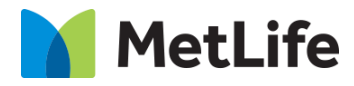

# **Article Listing Component**

# **How-to Guide** V1.0 - Global Marketing Technology-AEM

**Component Name: Article Listing** 

**Creation Date:** 03-01-2024

**Last Updated:** 03-01-2024 **Version:** v1.0

# <span id="page-1-0"></span>**1 Document History**

The following important changes have been made to this document:

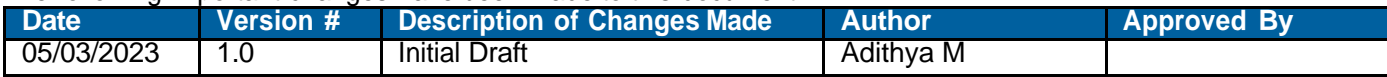

#### **Table of Contents**

### **Contents**

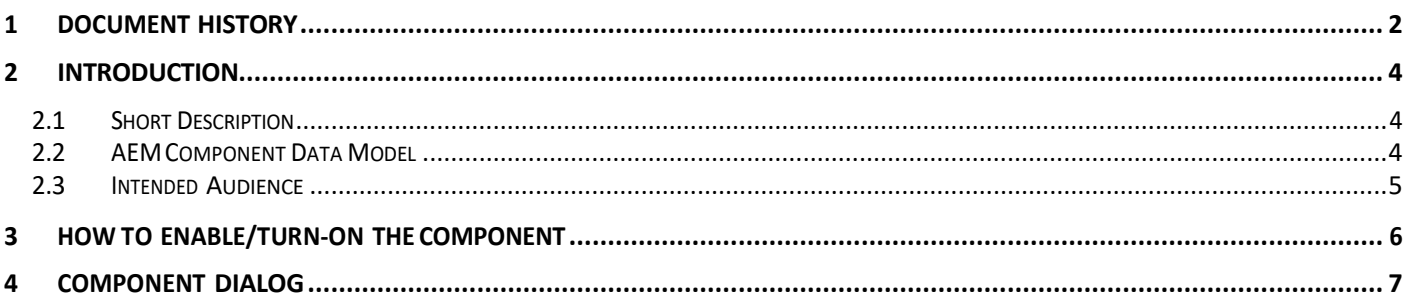

### <span id="page-3-0"></span>**2 Introduction**

This document provides "How to Instructions" for Article Listing component.

### <span id="page-3-1"></span>*2.1 Short Description*

This component is used to Article Listing from the folders.

#### **Feature Overview**

### <span id="page-3-2"></span>*2.2 AEM Component Data Model*

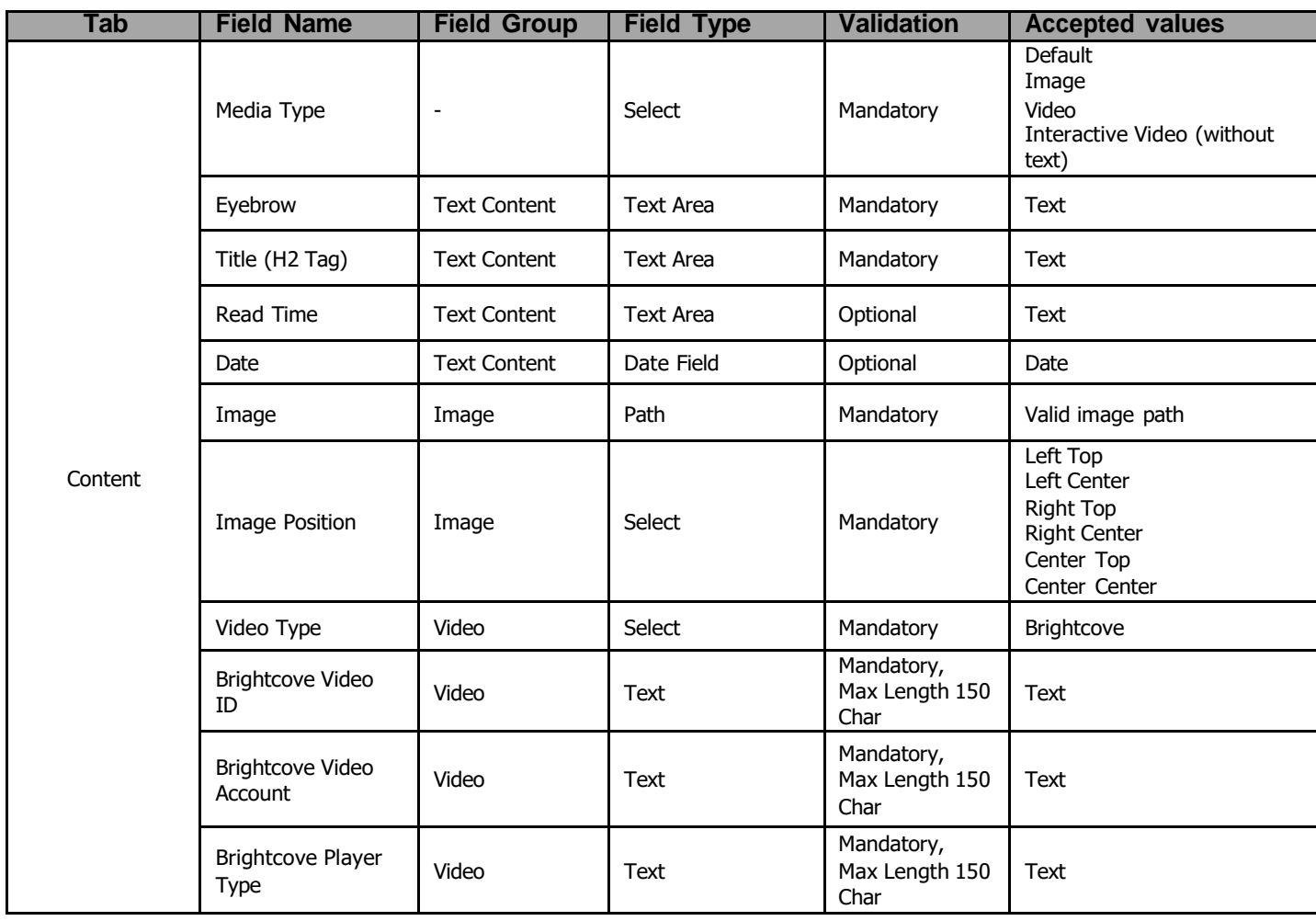

### <span id="page-4-0"></span>*2.3 Intended Audience*

The primary audience of this design is:

- Content Authors
- Agencies
- Marketers

### <span id="page-5-0"></span>**3 How to Enable/Turn-On the Component**

.

- This component can be added onto any parsys in any standard template by clicking the + icon when you left click on the parsys "Drag Components Here" or by opening the page "Side Panel", click the "components" button, and then search for your component.
- - From Parsys + Button, type the name "Article Listing" and select the component from your market:

<span id="page-5-1"></span>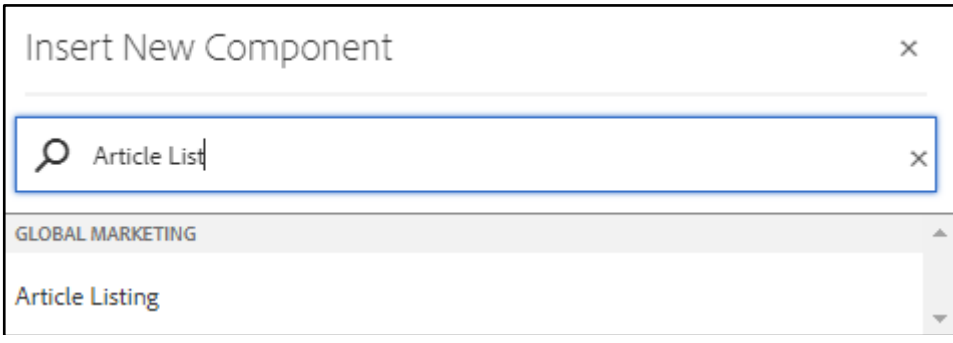

### **4 Component Dialog**

 Right click the **Article Listing** component; click on the Wrench Icon to open the dialog box and begin editing the component fields.

#### **Feature Overview**

#### **Configuration Tab:**

This Tab will contain the overall component configurations and content offerings.

- **1) Name –** Provide the meaningful name**.**
- **2) Title -** Provide the meaningful title**.**
- **3) Title Tag –** Provide the tag
- **4) Copy -** Provide meaningful text
- **5) Taxonomy –** Path field for dynamic Taxonomy data**.**
- **6) Article Cards Target –** Select appropriate page
- **7) Load More Results Text – P**rovide meaningful text.
- **8) Load More Aria Label –** Provide meaningful text.
- **9) Showing Text –** Provide meaningful text
- **10) Of Text –** Provide meaningful text
- **11) Results Text -** Provide meaningful text
- **12) Results Text Aria Label –** Provide meaningful text
- **13) Back To Top Text –** Provide meaningful text.
- **14) Back To Top Aria Label -** Provide meaningful text.
- **15) List View Text–** Provide meaningful text
- **16) List View Aria Label –** provide meaningful text.
- **17) Grid View Text–** Provide meaningful text.
- **18) Grid View Aria Label –** Provide meaningful text
- **19) No Results Title –** Provide meaningful text
- **20) No Results Copy -** Provide meaningful text
- **21) New Article Loaded –** check / uncheck
- **23) Enable Filters –** Check/Uncheck
- **24) Clear Label –** Provide meaningful text.
- **25) Clear Aria Label –** Provide meaningful text.
- **26) Cancel Label –** Provide meaningful text.
- **27) Cancel Aria Label –** Provide meaningful text.
- **28) OK Label –** Provide meaningful text.
- **29) OK Aria Label –** Provide meaningful text.
- **30) Sort Configuration**
	- **A) Sort by Text –** Provide meaningful text.
- **B) Sort Alphabetically Text –** A-Z or Z-A.
- **C) Newest Text –** Provide meaningful text.
- **D) Oldest Text** Provide meaningful text.
- **31) Filter Configuration**
	- **A) Filters Label –** Provide meaningful text.
	- **B) Filters Overlay Aria Label –** Provide meaningful text.
	- **C) All Filters Aria Label –** Provide meaningful text.
	- **D) All Text –** Provide meaningful text.
	- **E) All Filters Label –** Provide meaningful text.
	- **F) Close Aria Label –** Provide meaningful text.
	- **G) Clear Aria Label –** Provide meaningful text.
	- **H) Ok Aria Label –** Provide meaningful text.
- **32) Enable Author** Enable/Disable.

 **Author Label –** Provide Author.

#### **Filter Configuration:**

- A) Author Provide Author Name
- **33) Enable Category –** Enable/Disable.
	- **Category Label –** Provide meaningful text.

#### **Filter Configuration:**

- A) **Category Label** Provide Country/City Name
- B) **Category Value –** Provide Valid tag.
- 34) **Enable Month** Enable/Disable
	- **Month Label –** Provide label month.

#### **Filter Configuration:**

- A) **Month Label** Provide Month label.
- B) **Month Value –** Provide date.
- 34) **Enable Year** Enable/Disable

 **Year Label –** Provide label Year.

#### **Filter Configuration:**

A) **Year**– Provide Year

### Article Listing

 $\bullet$  $\begin{bmatrix} 1 \\ 0 \\ 0 \end{bmatrix}$  $\times$   $\quad$   $\scriptstyle\mathtt{v}$ 

#### Configuration

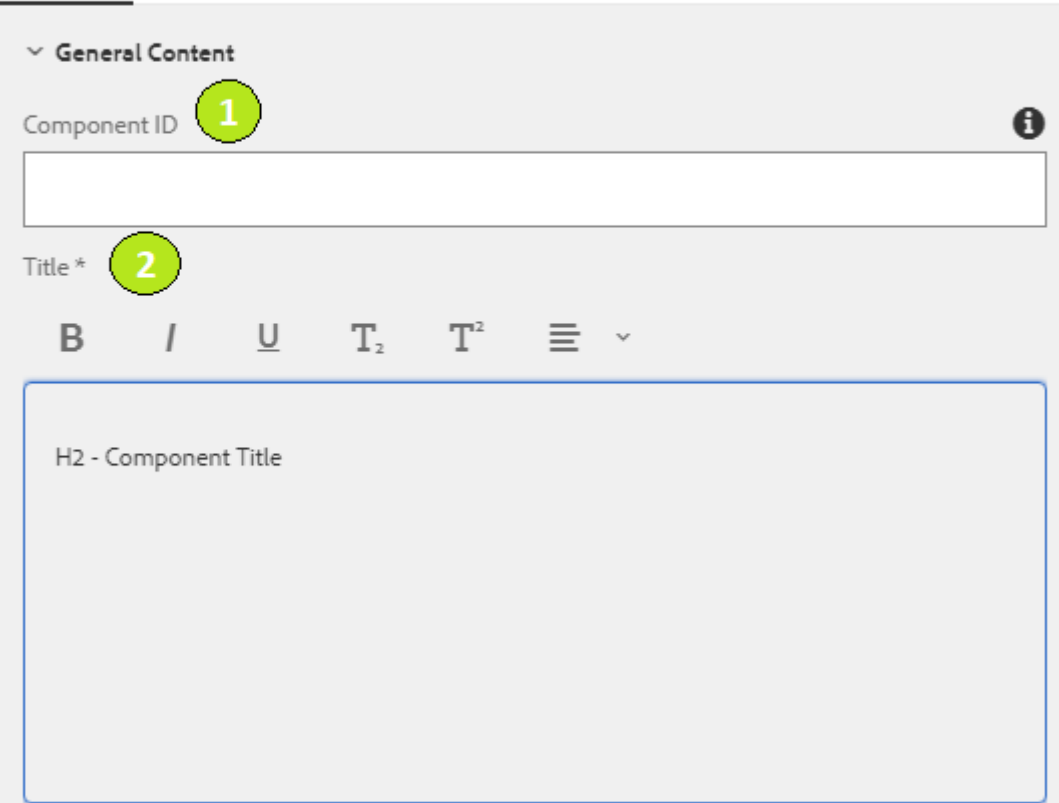

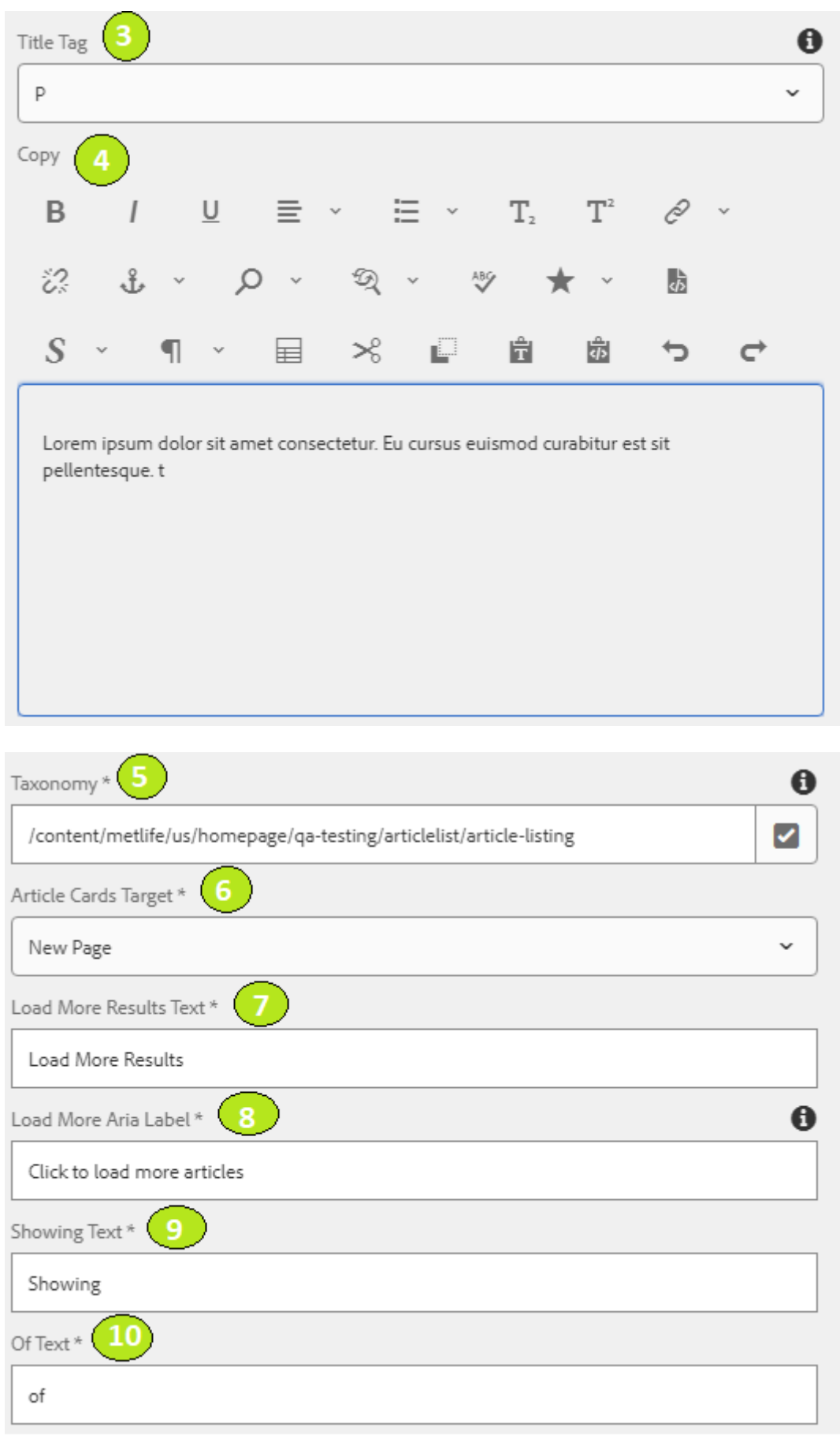

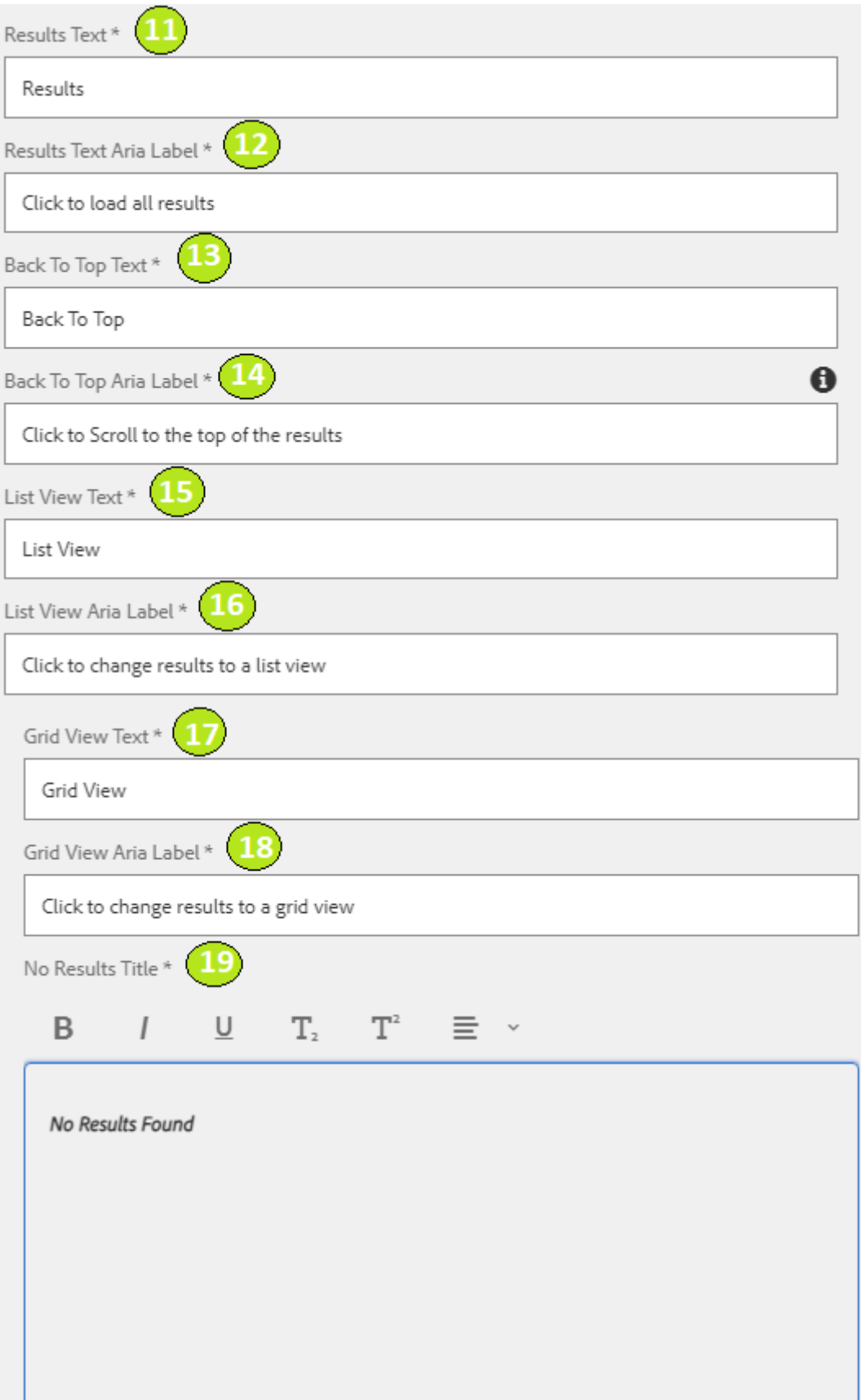

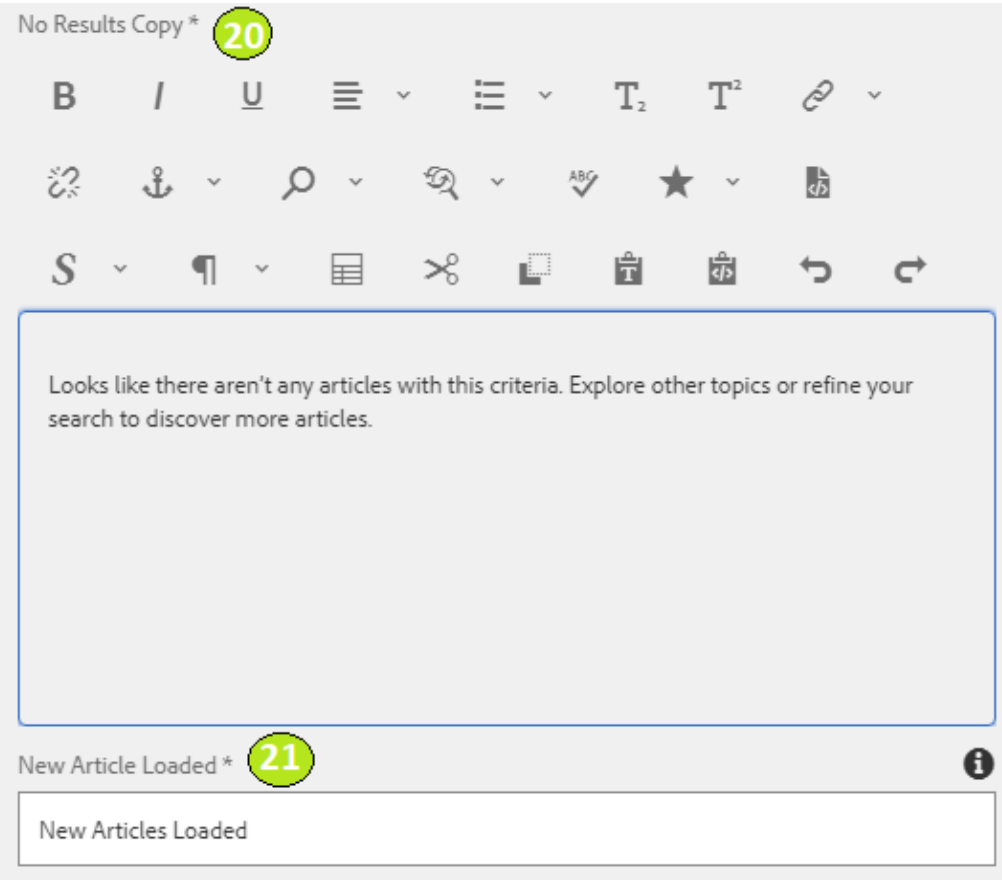

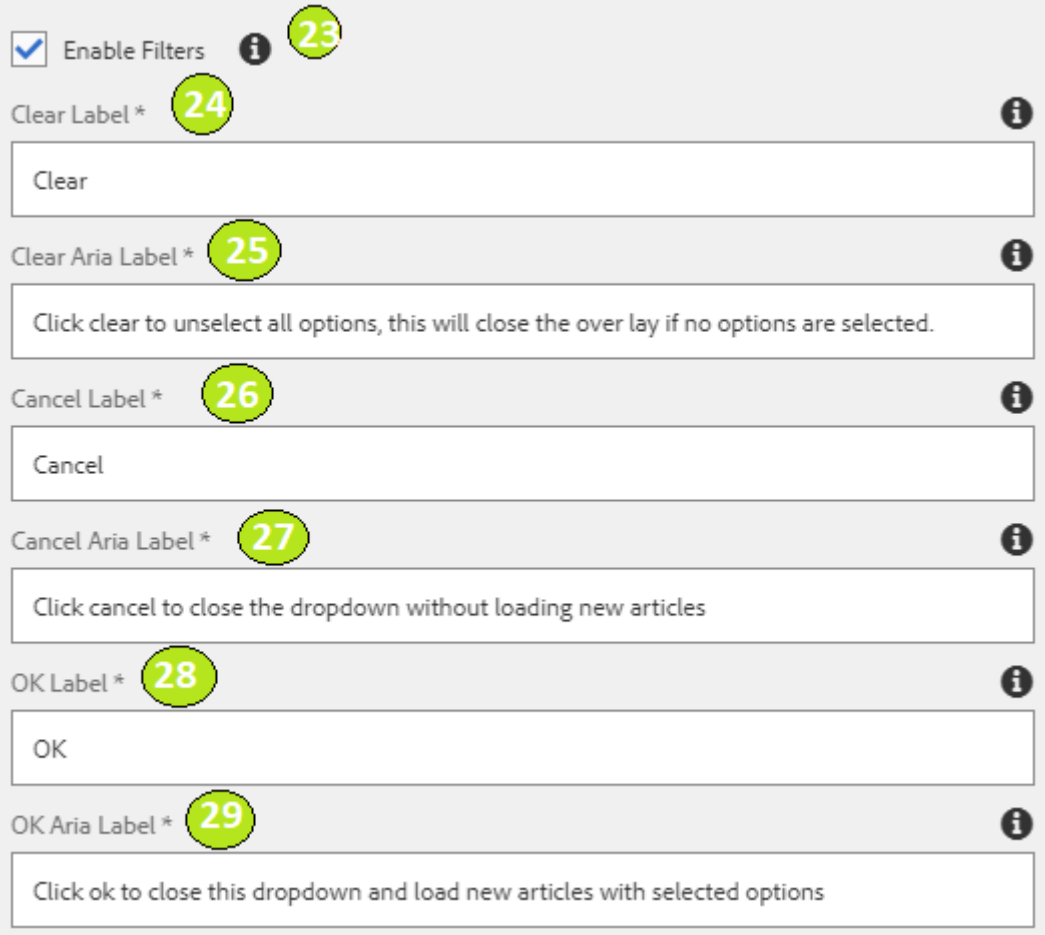

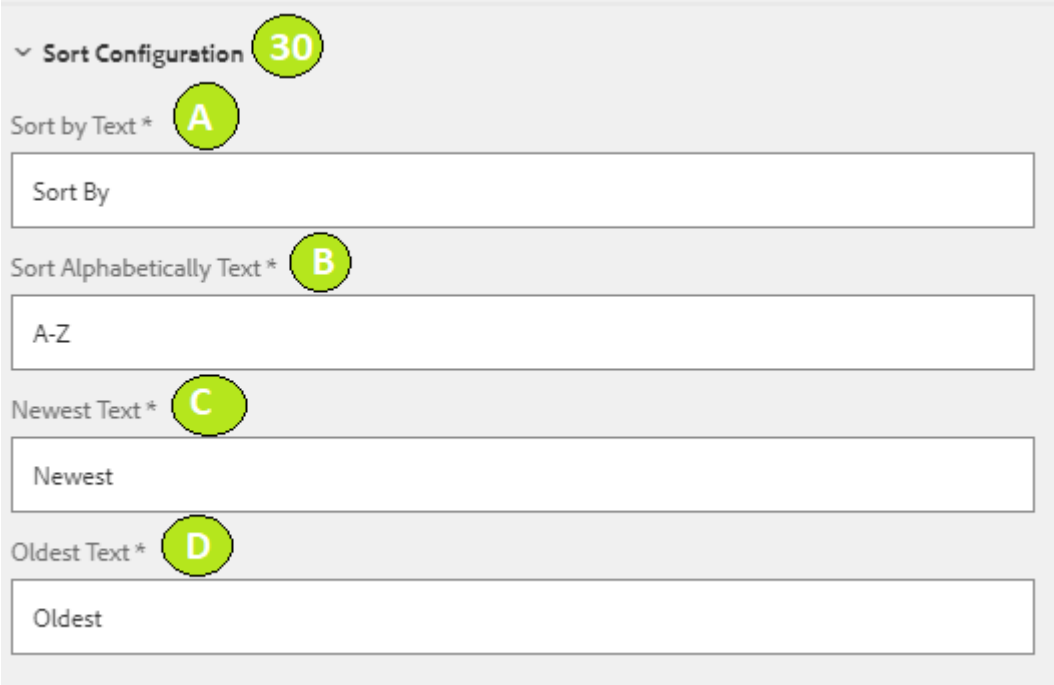

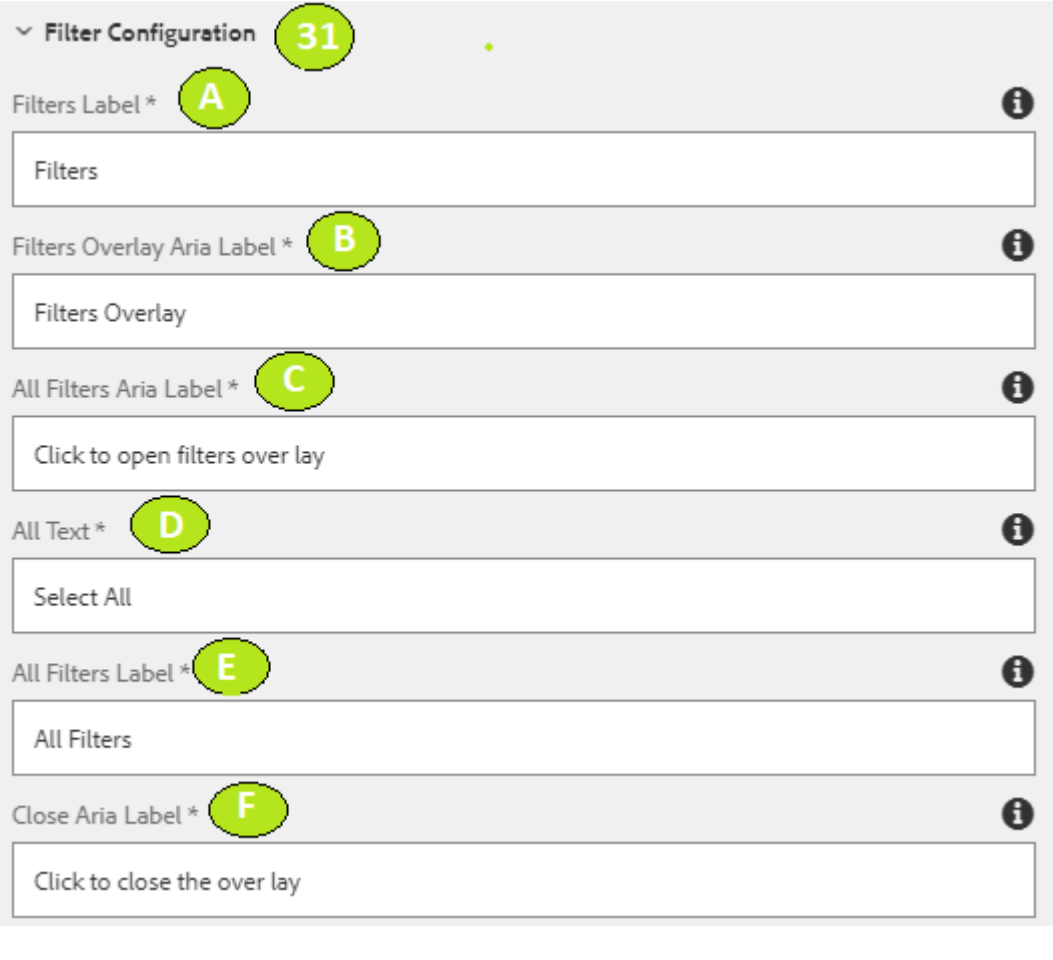

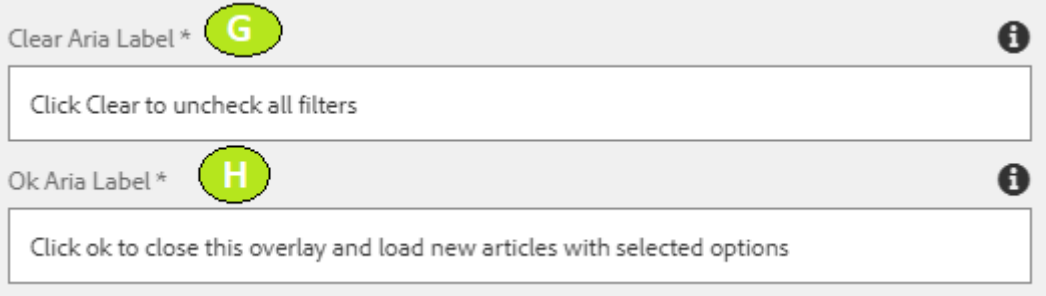

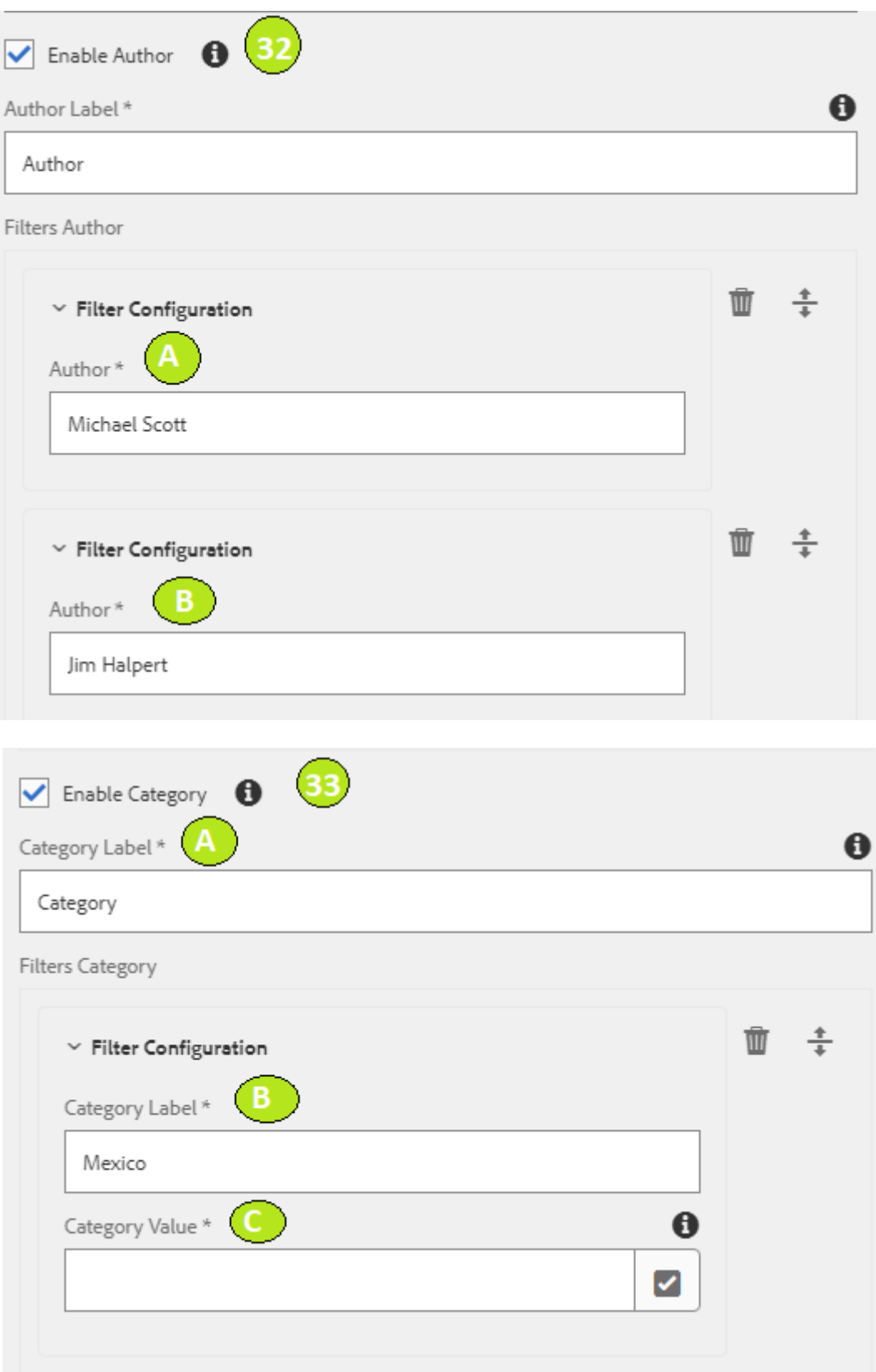

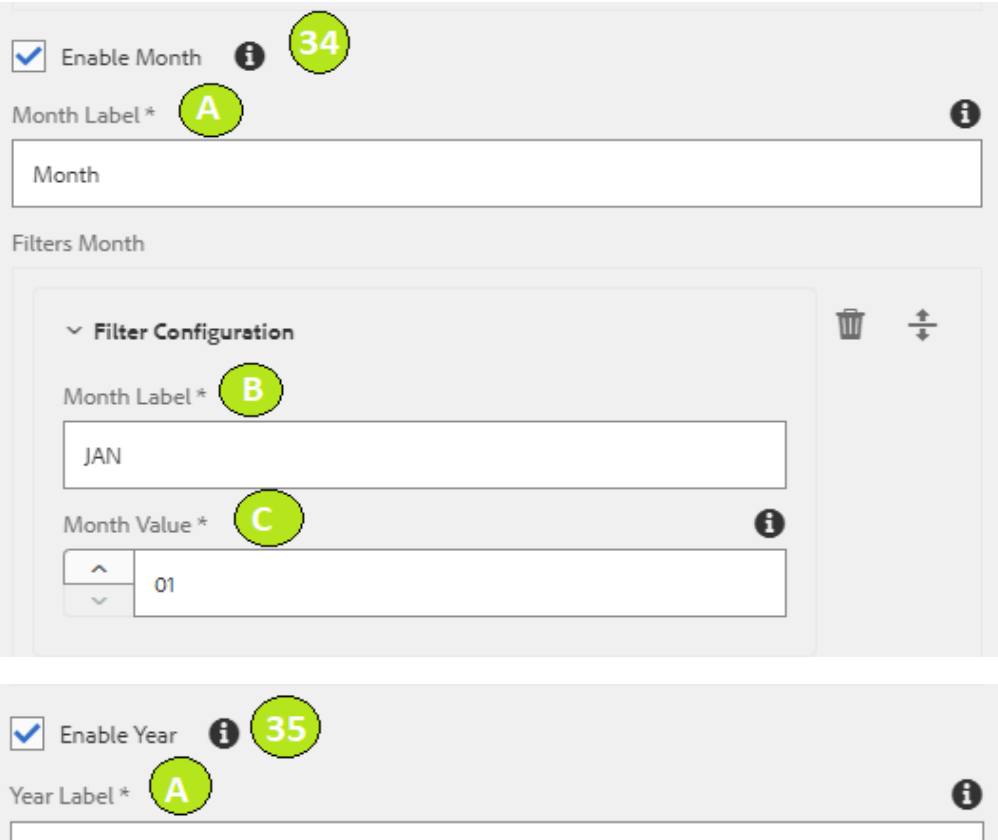

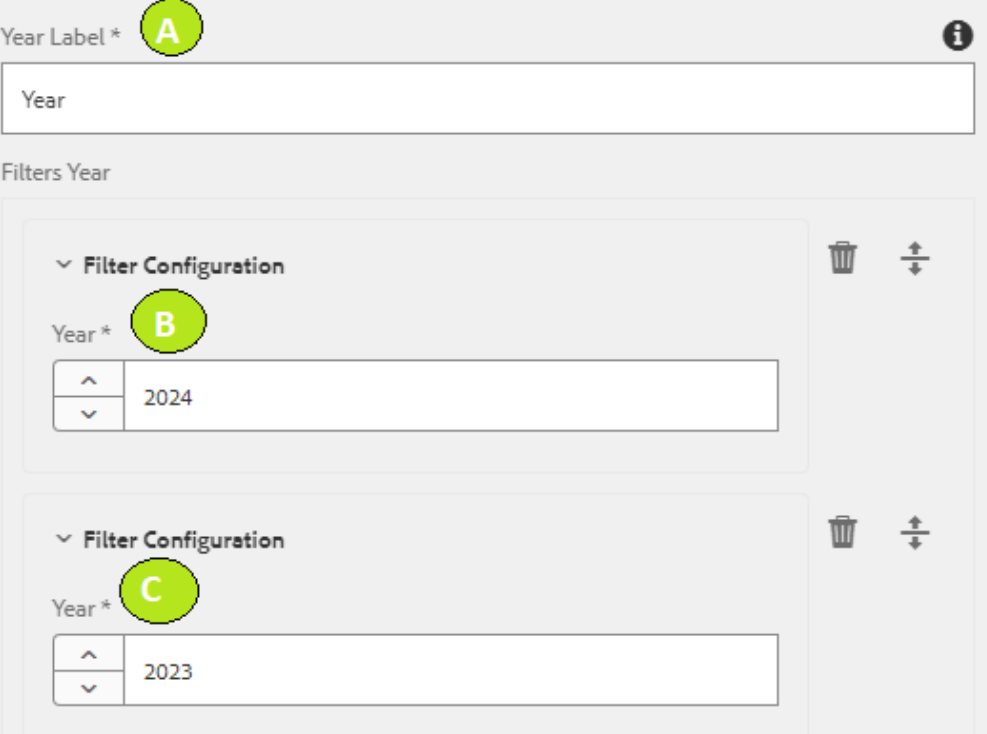

### **H2 - Component Title**

Lorem ipsum dolor sit amet consectetur. Eu cursus euismod curabitur est sit pellentesque. t

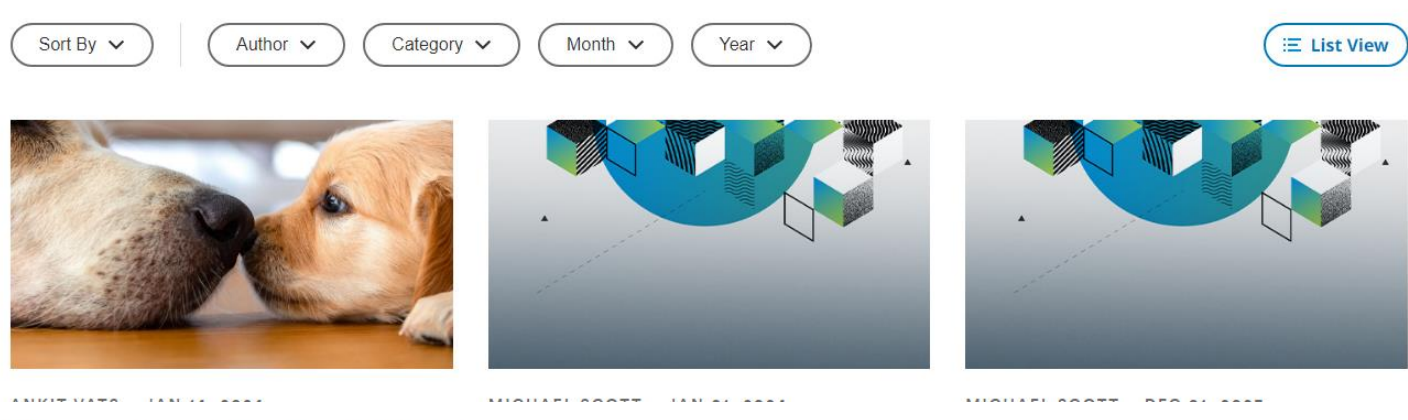

# **H2 - Component Title**

Lorem ipsum dolor sit amet consectetur. Eu cursus euismod curabitur est sit pellentesque. t

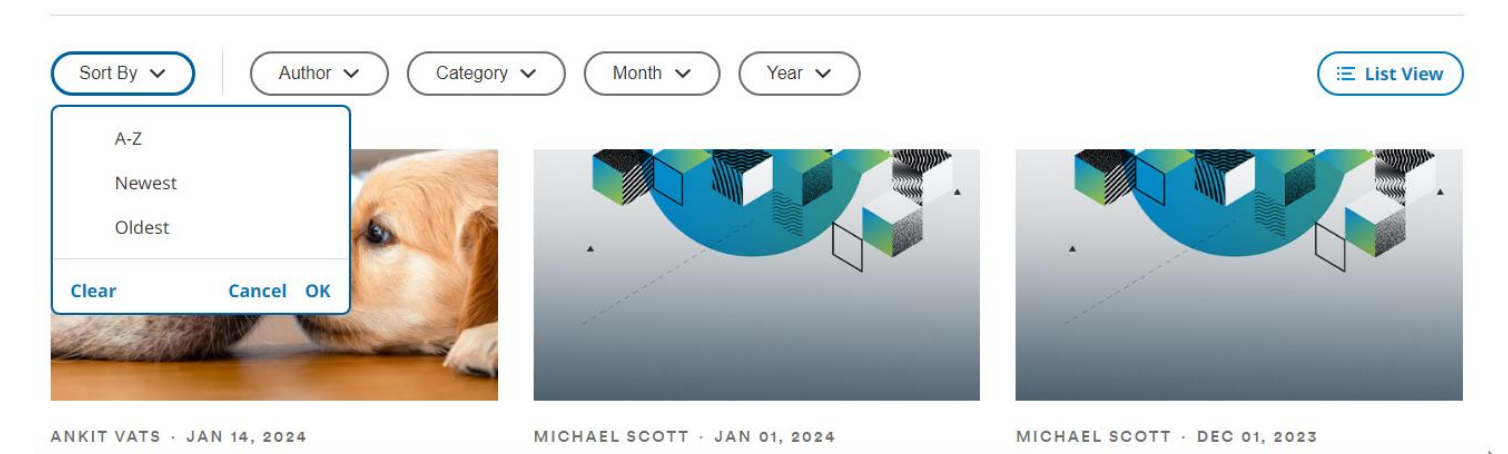

# **H2 - Component Title**

Lorem ipsum dolor sit amet consectetur. Eu cursus euismod curabitur est sit pellentesque. t

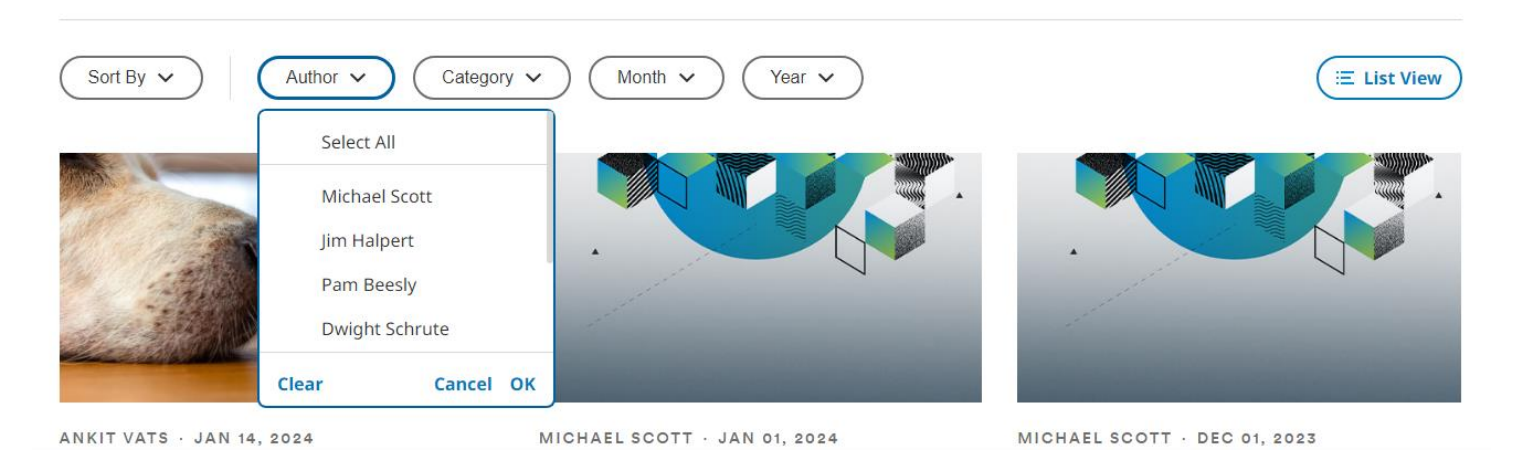

# H<sub>2</sub> - Component Title

Lorem ipsum dolor sit amet consectetur. Eu cursus euismod curabitur est sit pellentesque. t

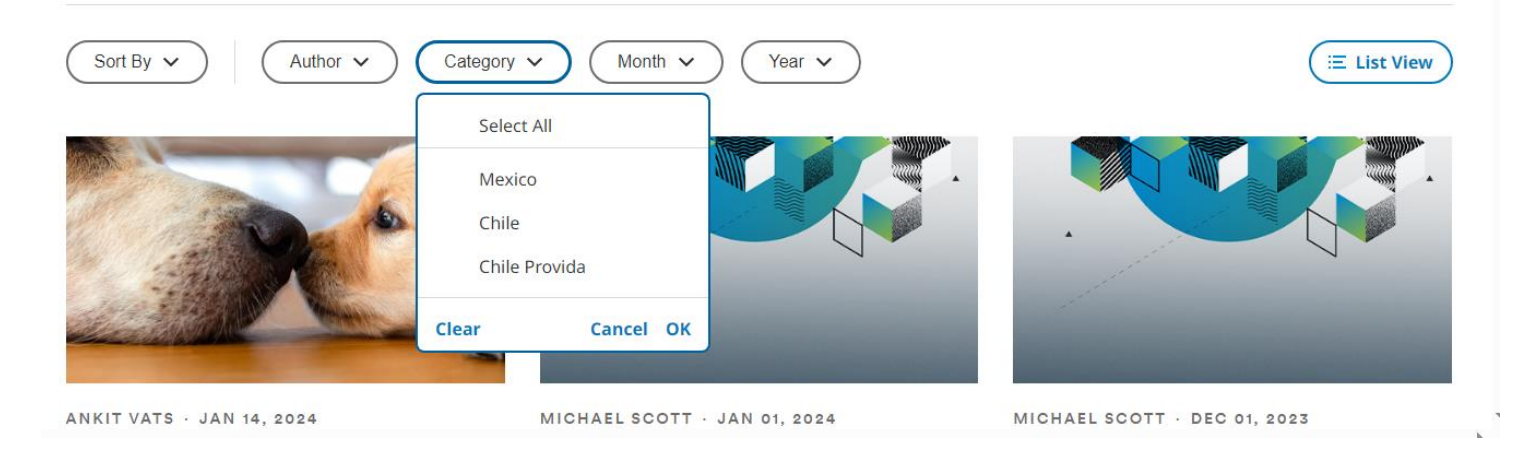

### H<sub>2</sub> - Component Title

Lorem ipsum dolor sit amet consectetur. Eu cursus euismod curabitur est sit pellentesque. t

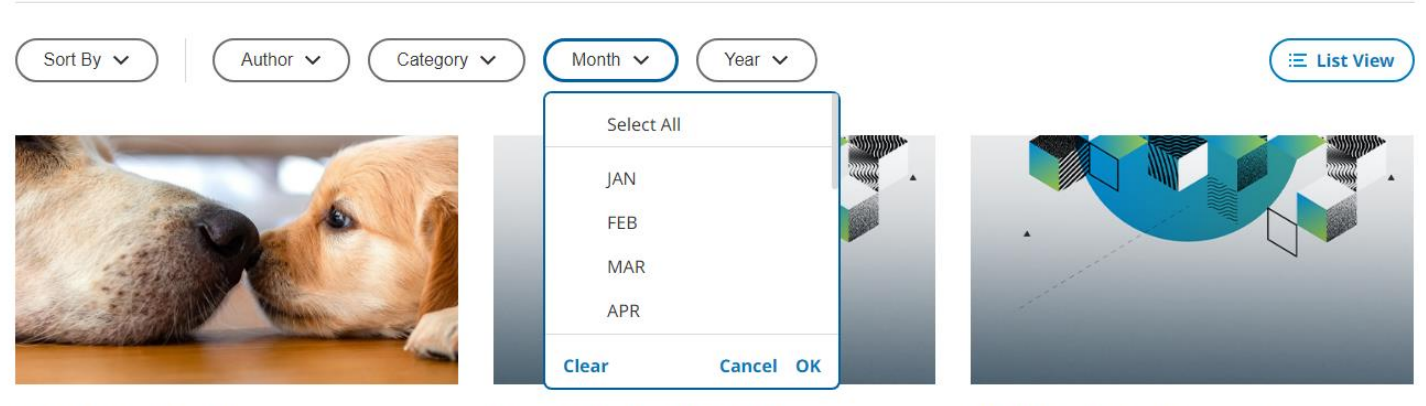

ANKIT VATS - JAN 14, 2024

MICHAEL SCOTT - JAN 01, 2024

MICHAEL SCOTT - DEC 01, 2023

# H<sub>2</sub> - Component Title

Lorem ipsum dolor sit amet consectetur. Eu cursus euismod curabitur est sit pellentesque. t

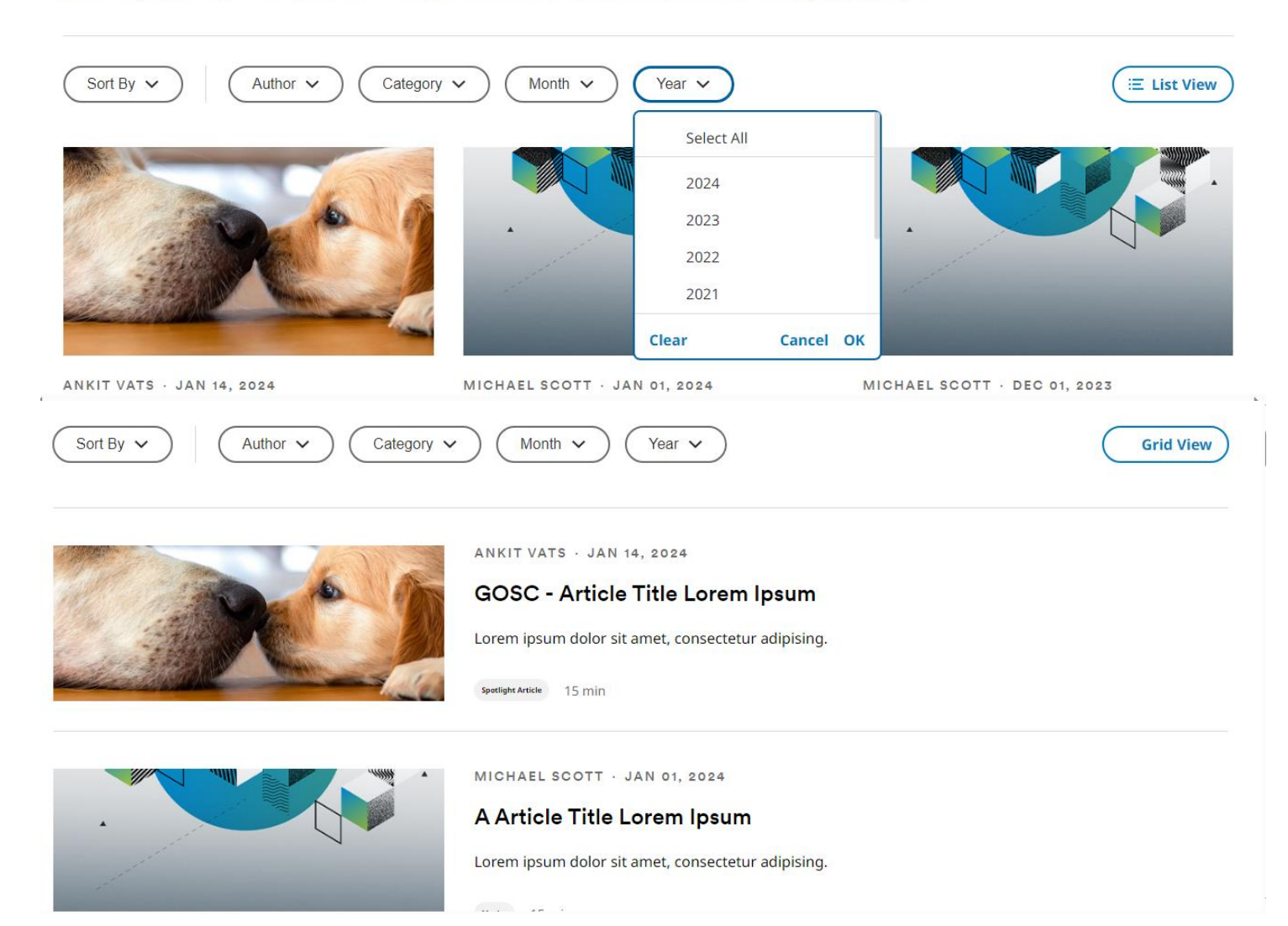